**Jennifer MacMillan** ASCENT

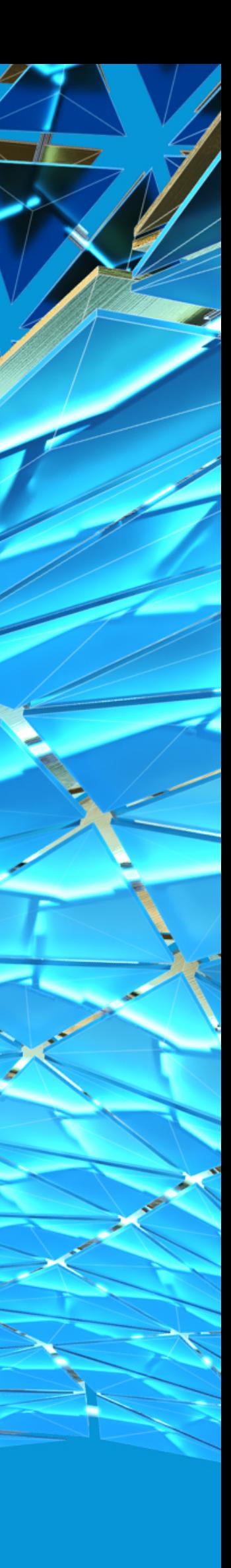

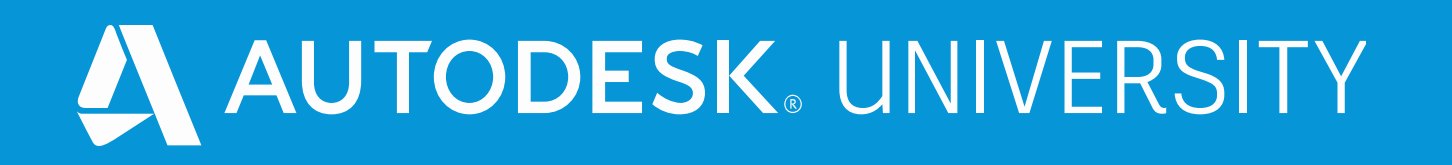

# **Adding Machining Operations to Your Inventor Designs Using Inventor CAM**

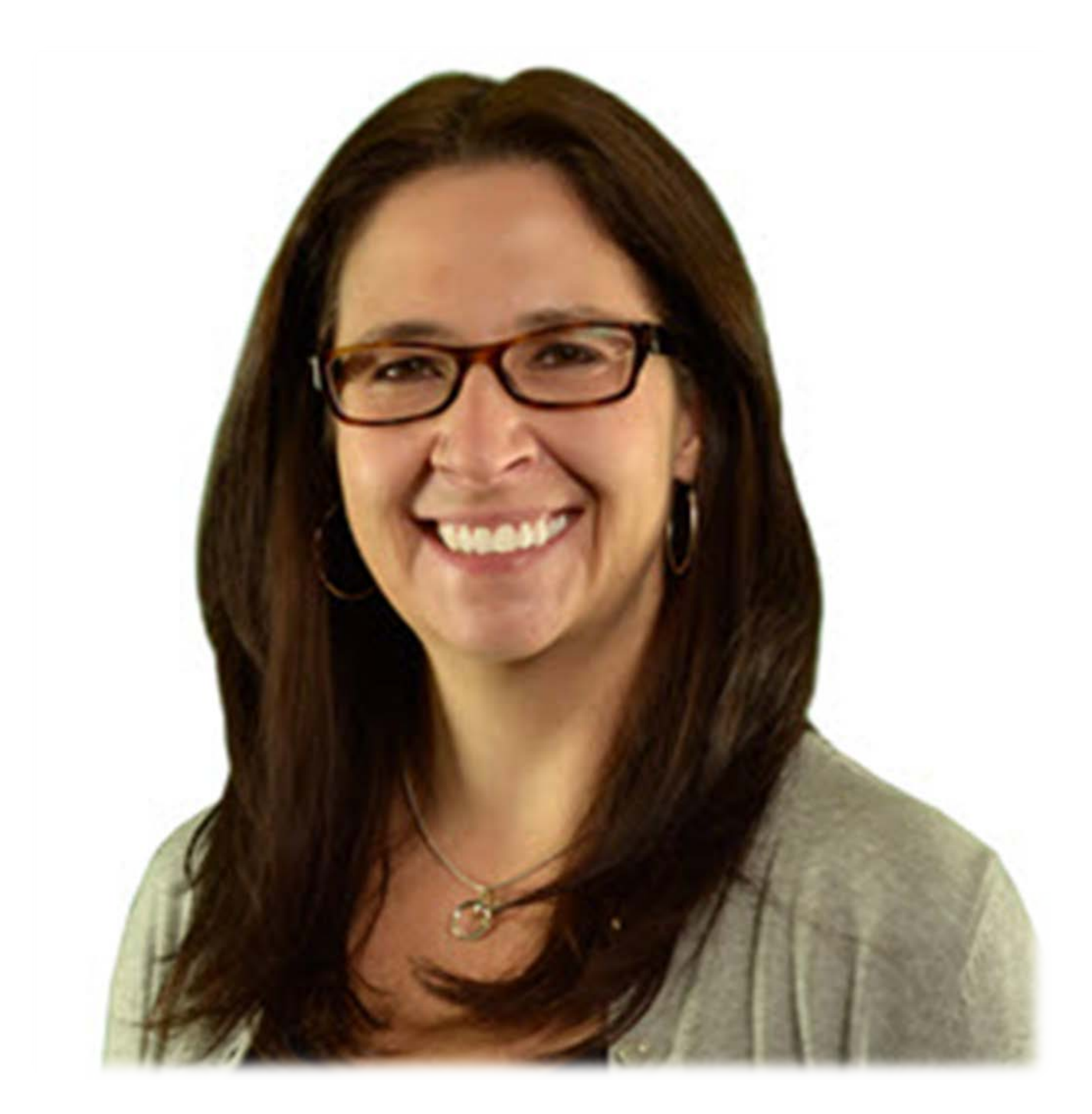

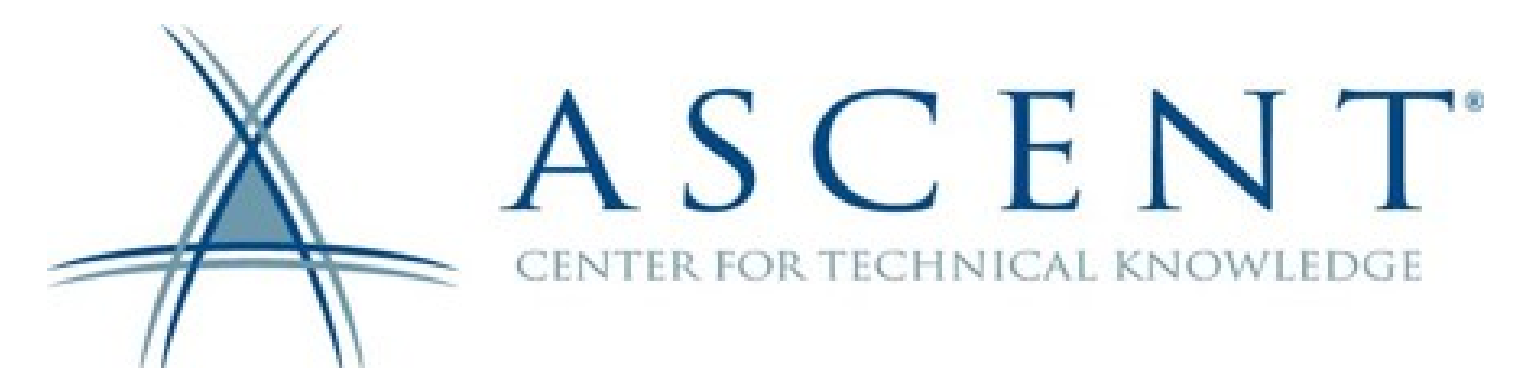

### About the speaker

### Jennifer MacMillan

**For the past 25 years Jennifer has been teaching and developing CAD training material for both a synchronous and asynchronous learning environment. She is currently working with the Rand Worldwide company, ASCENT-Center for Technical Knowledge, where she develops and manages the training curriculum used by Autodesk Authorized Training Centers. She also has her Autodesk Certified Instructor ACI certification. Jennifer MacMillan holds a Mechanical Engineering degree from Dalhousie University, Nova Scotia, Canada.** 

## Learning Objectives

- Create the machining Setup for an Inventor CAM model.
- Create toolpaths in an Inventor CAM model.
- Simulate created toolpaths in an Inventor CAM model.
- Generate the CNC code required to machine a model.

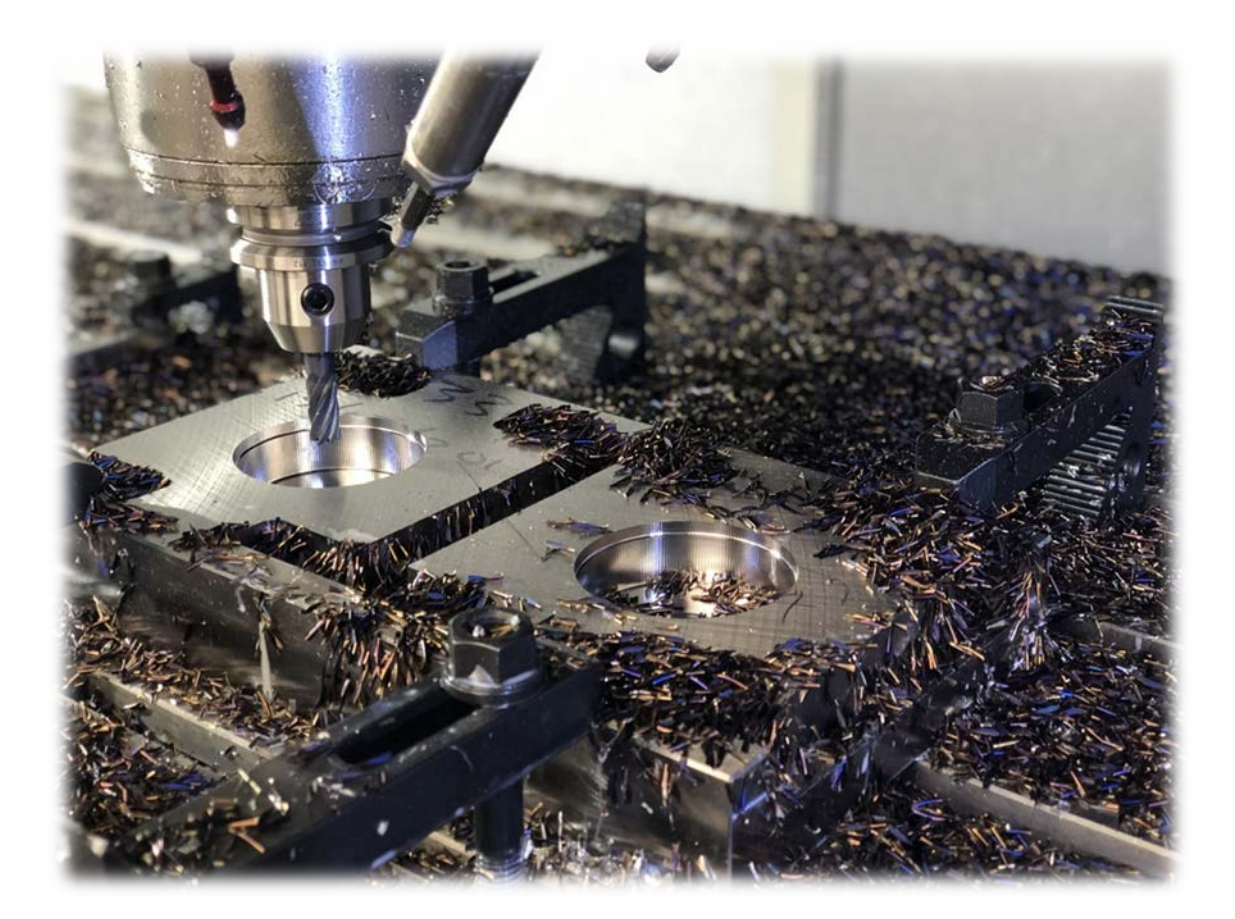

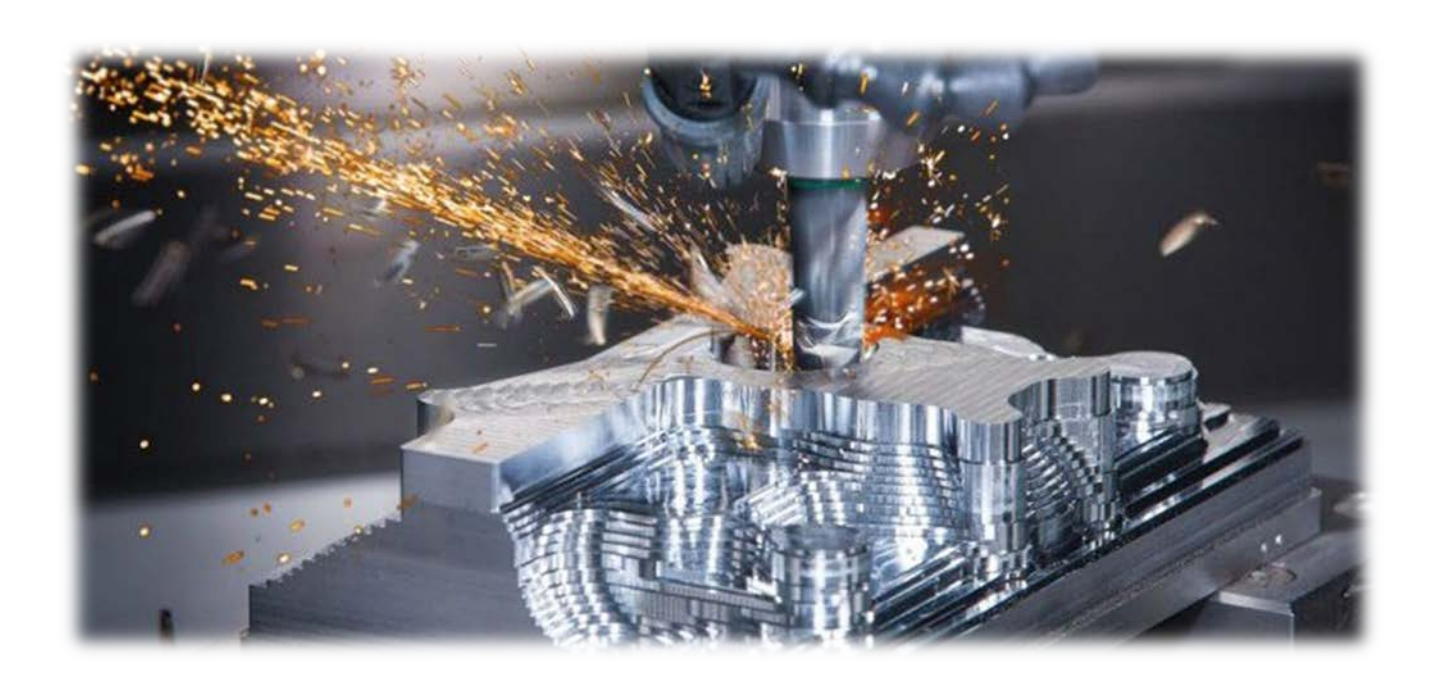

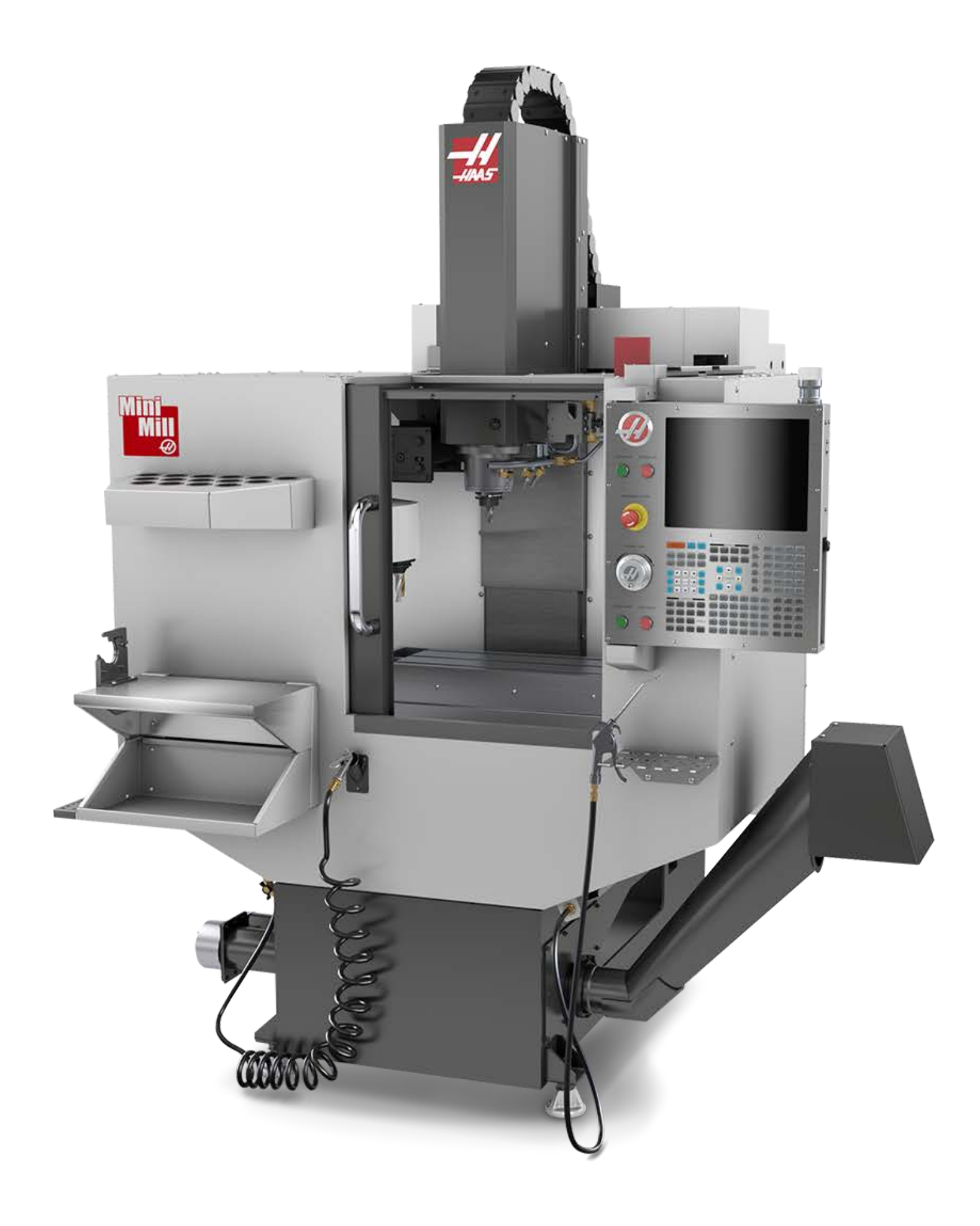

\* Images downloaded from Google Images

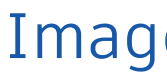

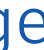

**1. Create the machining Setup for an Inventor CAM model.**

**NOTE \*\* An introduction to the Inventor CAM interface is included in your Handout.**

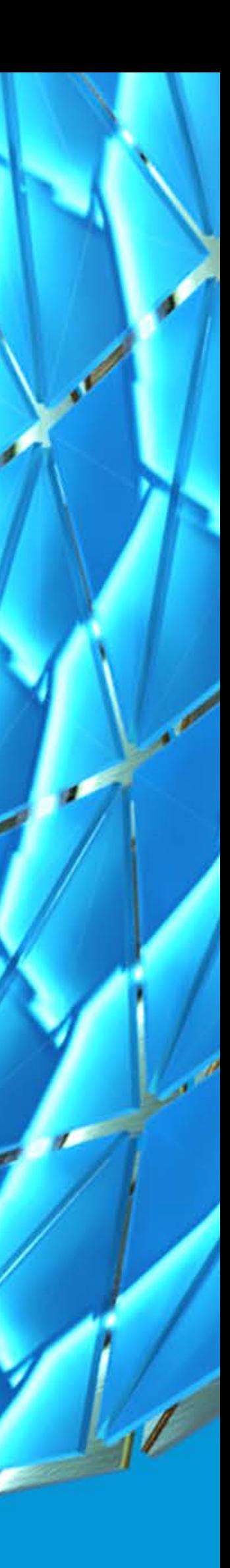

### Defining the Setup

**The setup defines the following:**

- **Machine/Operation type being used**
- **Work coordinate system (WCS) of the model**
- **Model geometry being machined**
- **Stock that the model will be machined from**
- **Post process settings**

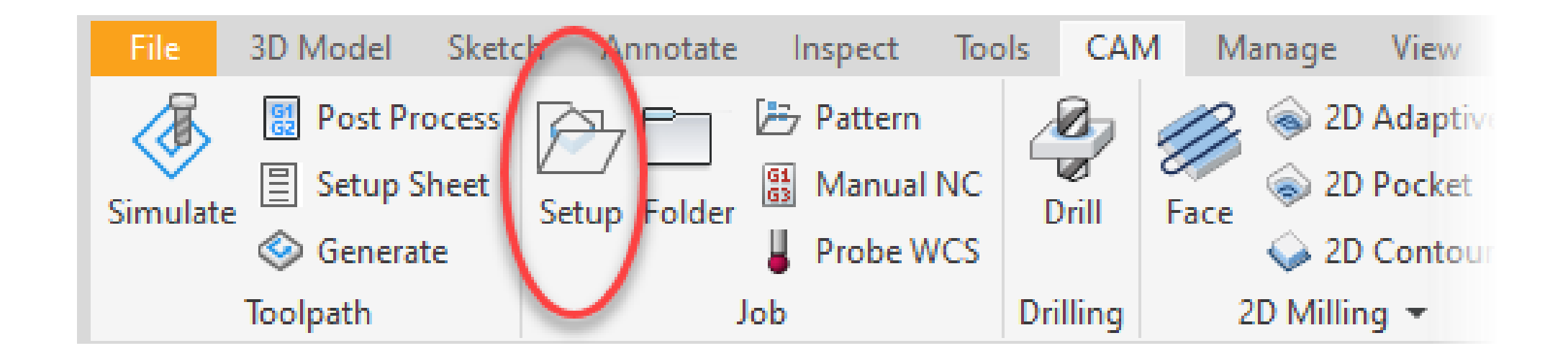

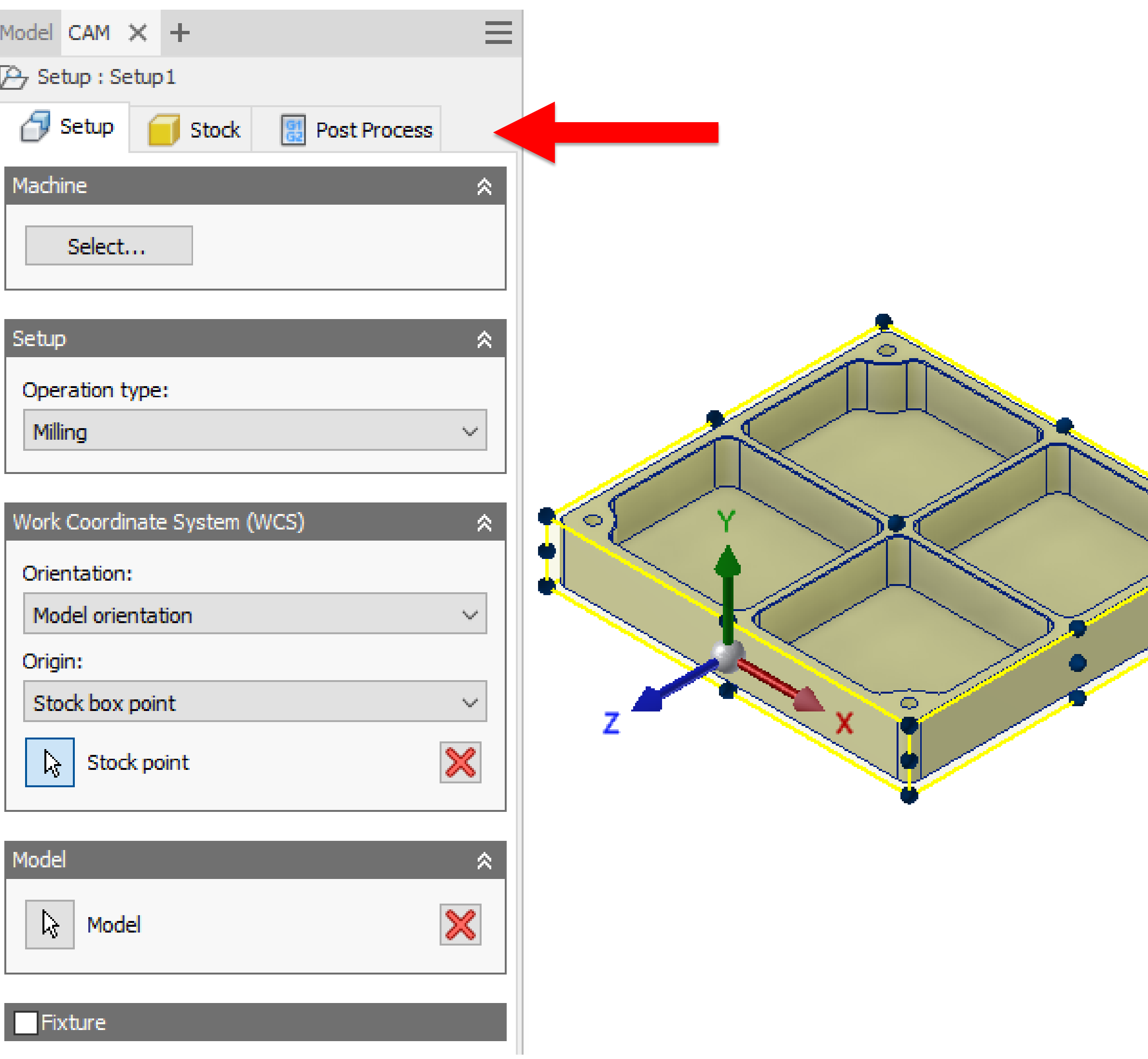

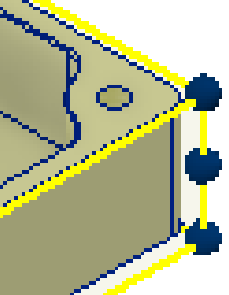

### Defining the Setup

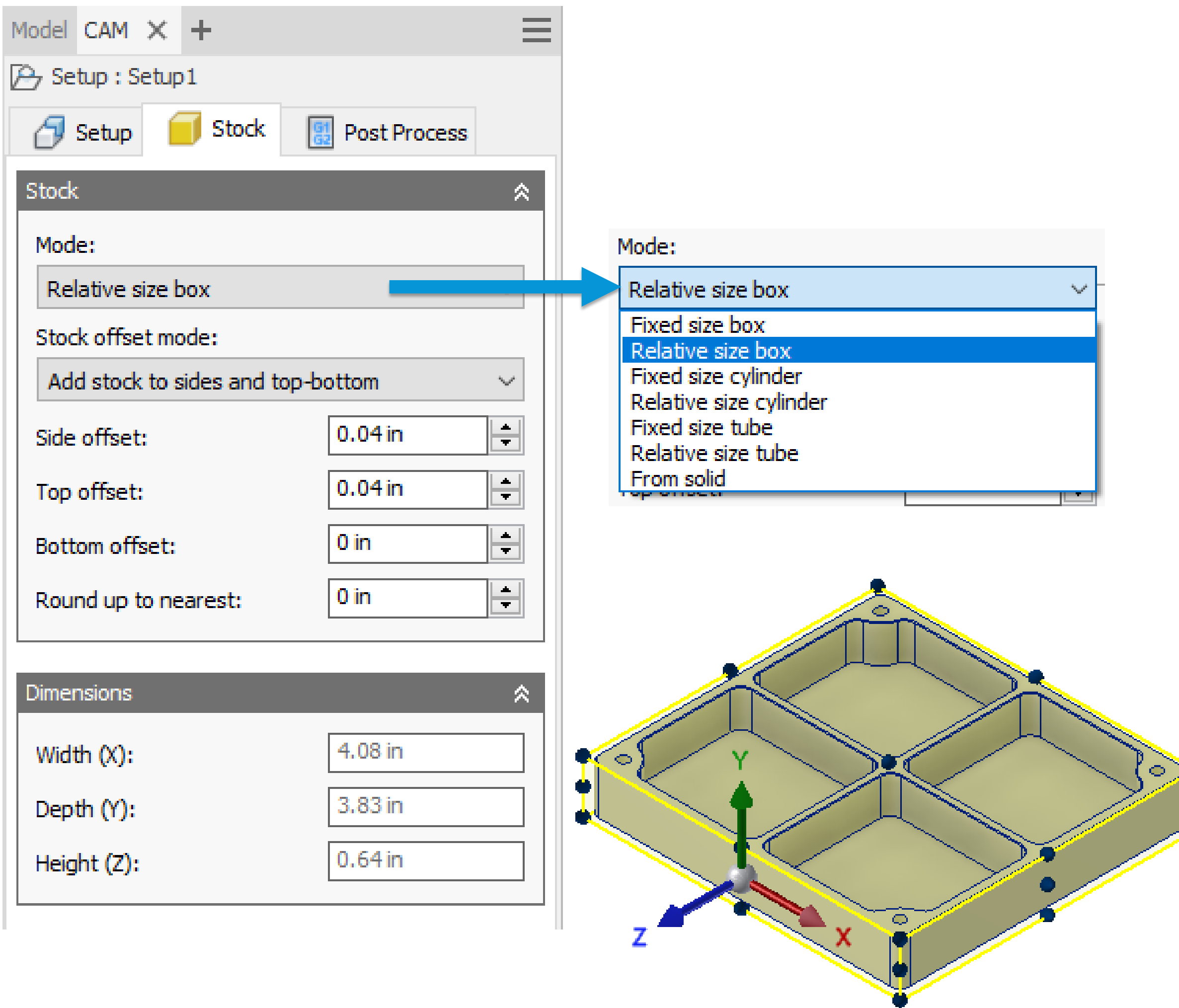

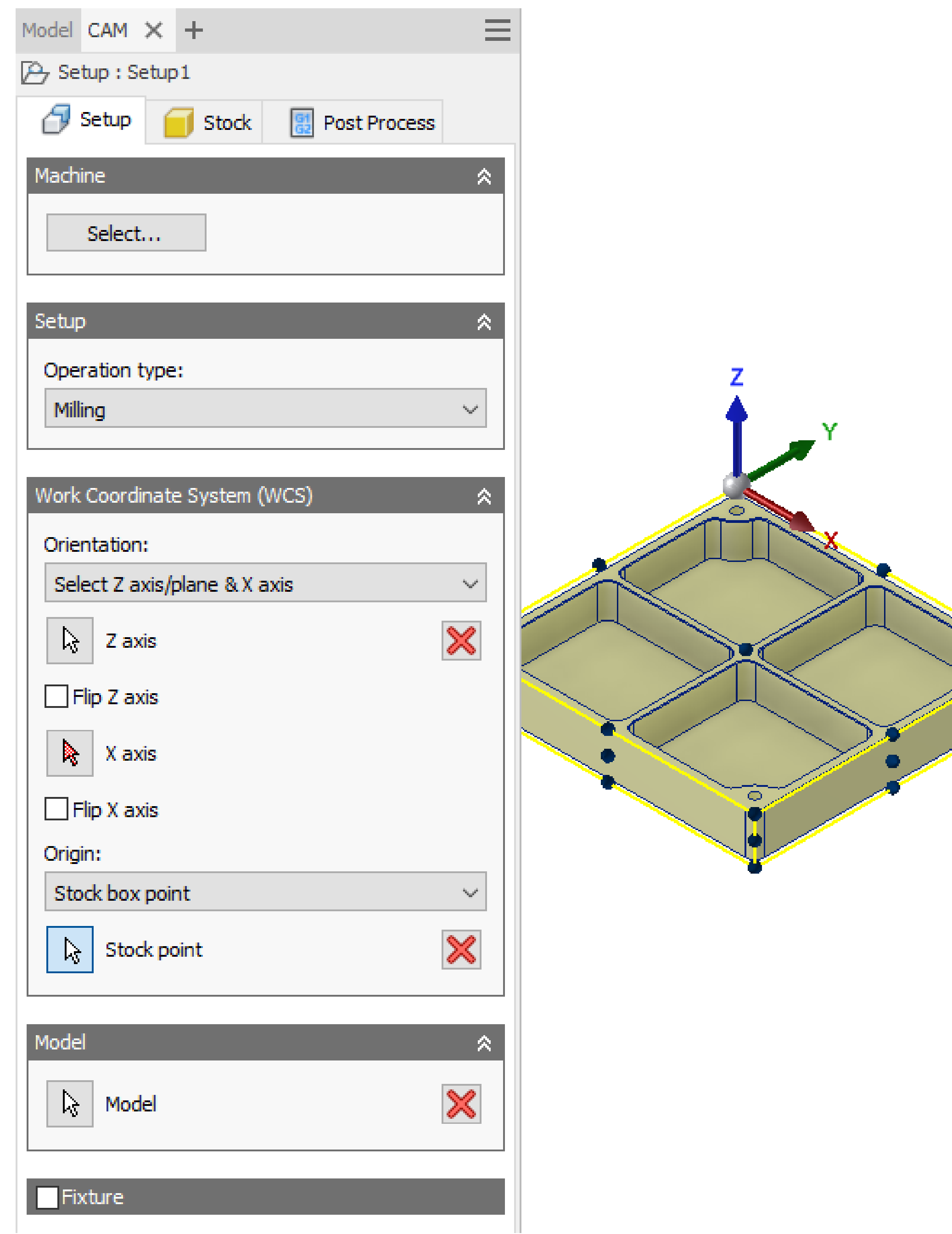

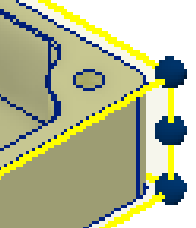

**1. Create the machining Setup for an Inventor CAM model. 2. Create toolpaths in an Inventor CAM model.**

The Part

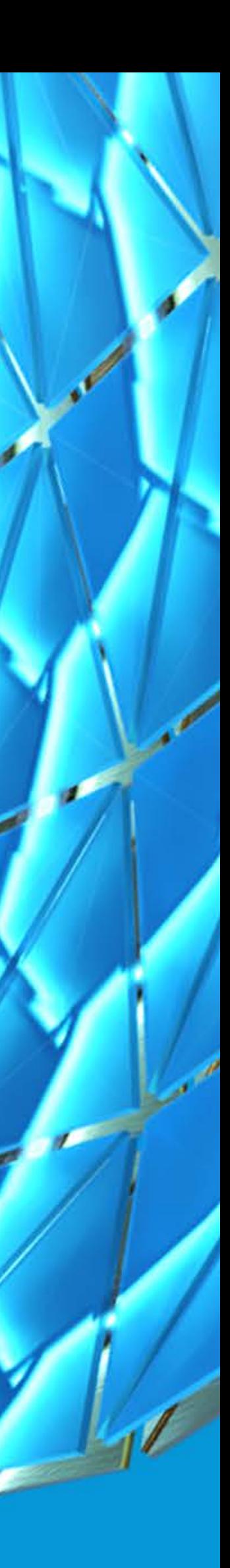

## Creating Toolpaths

- **A toolpath must define the following:**
- **The tool that will be used to cut the stock**
- **The geometry that will be cut**
- **Tool clearance, retract, feed, model top/bottom heights**
- **How the tool will cut the geometry (passes & linking)**

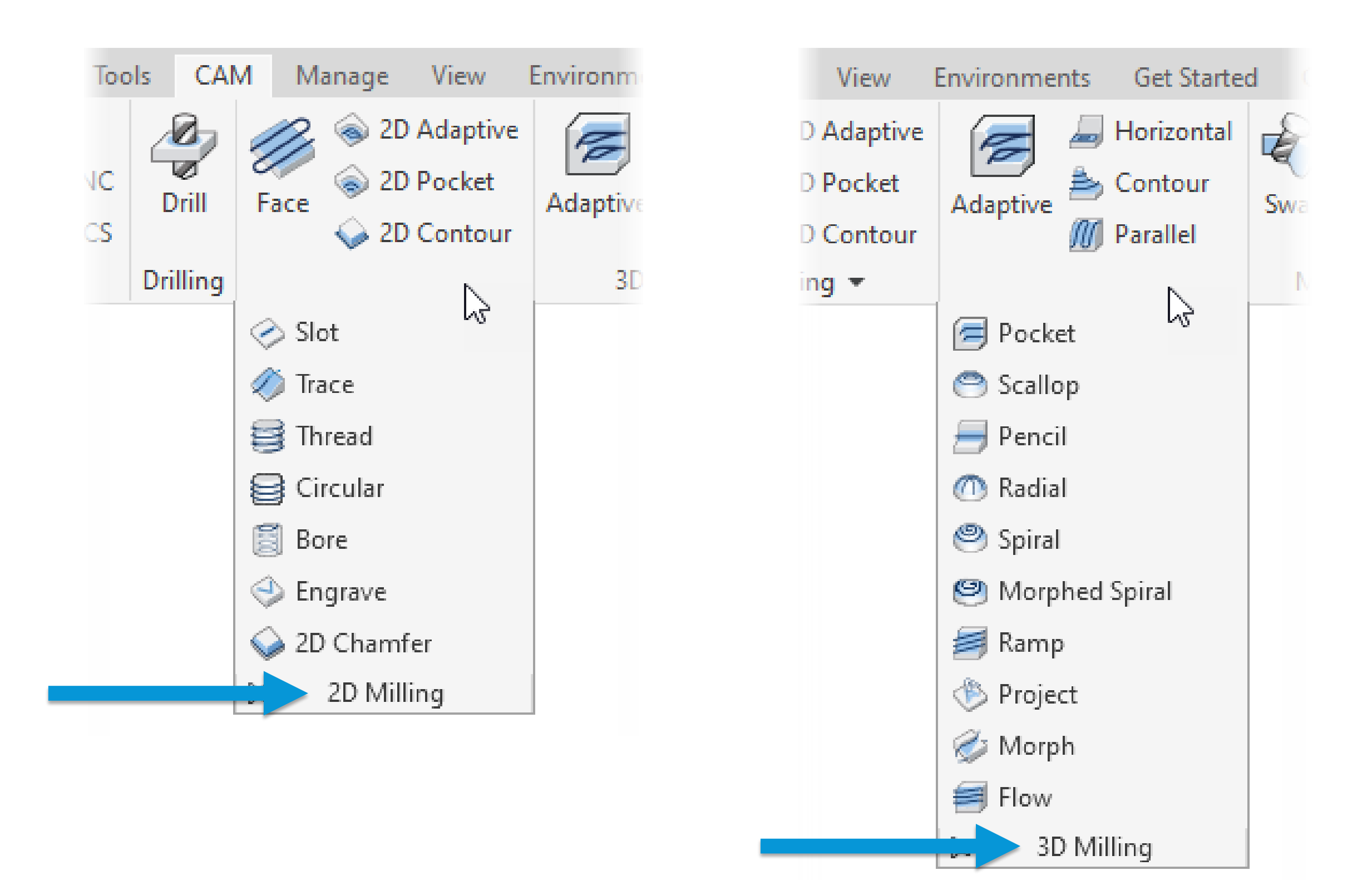

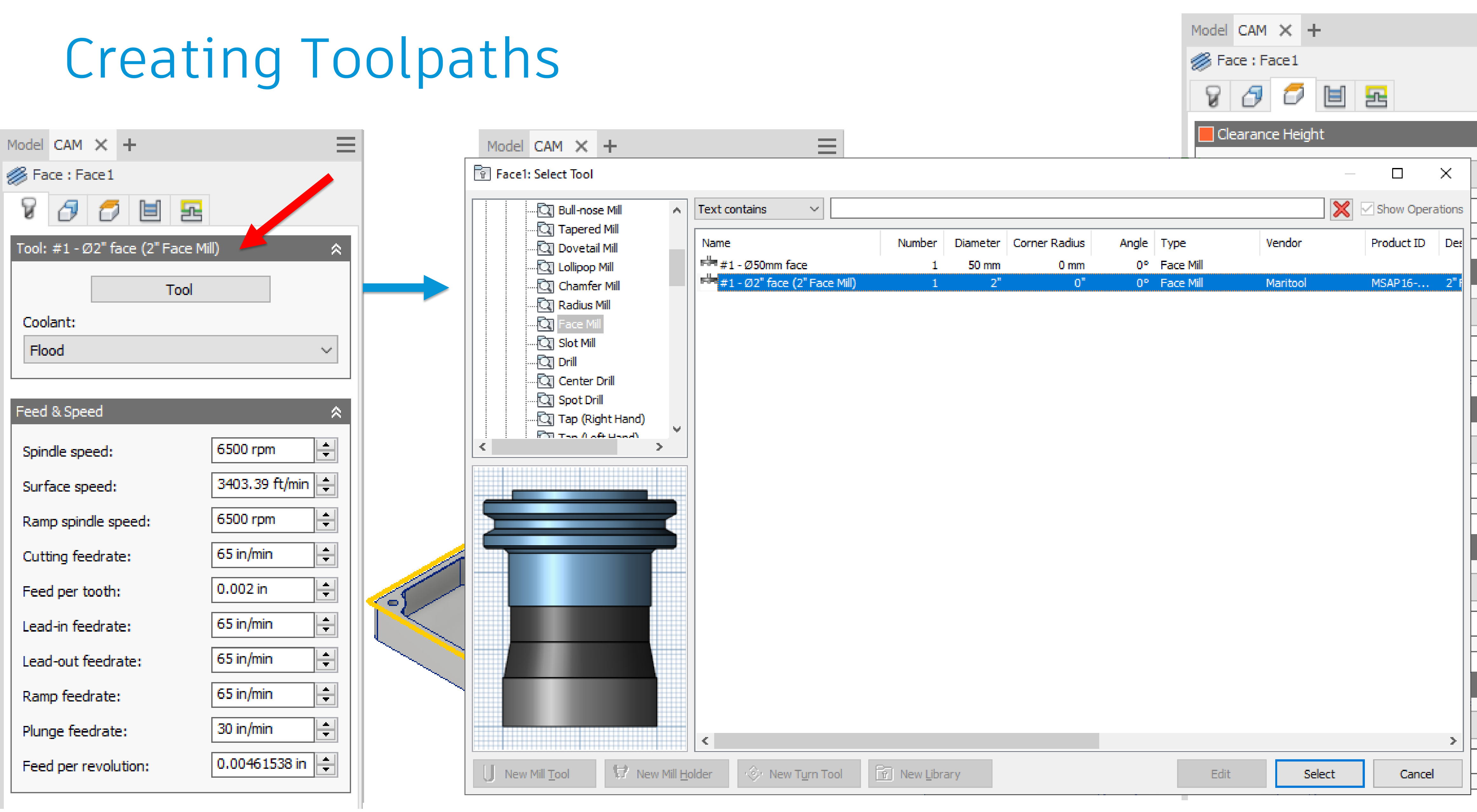

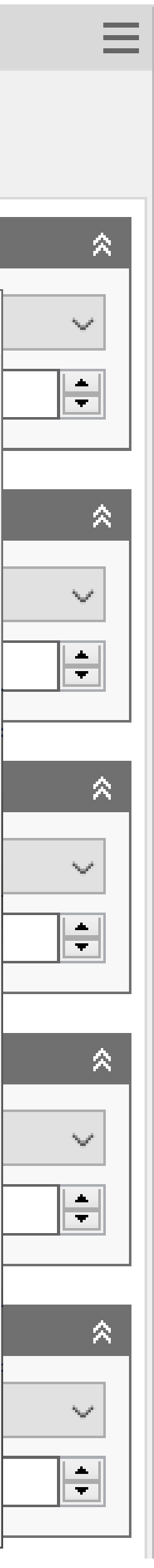

### Creating Toolpaths

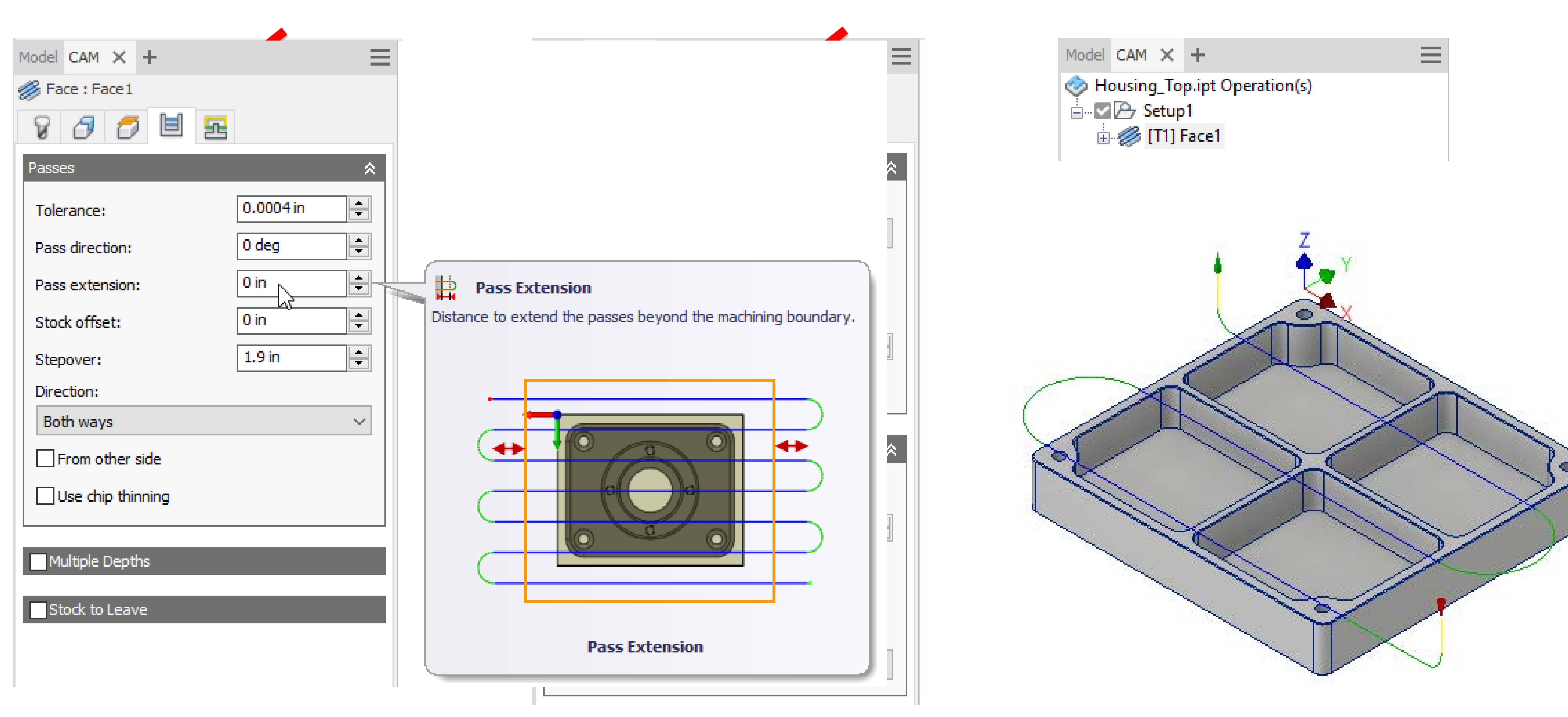

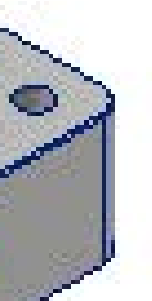

- **1. Create the machining Setup for an Inventor CAM model.**
- **2. Create toolpaths in an Inventor CAM model.**
- **3. Simulate created toolpaths in an Inventor CAM model.**

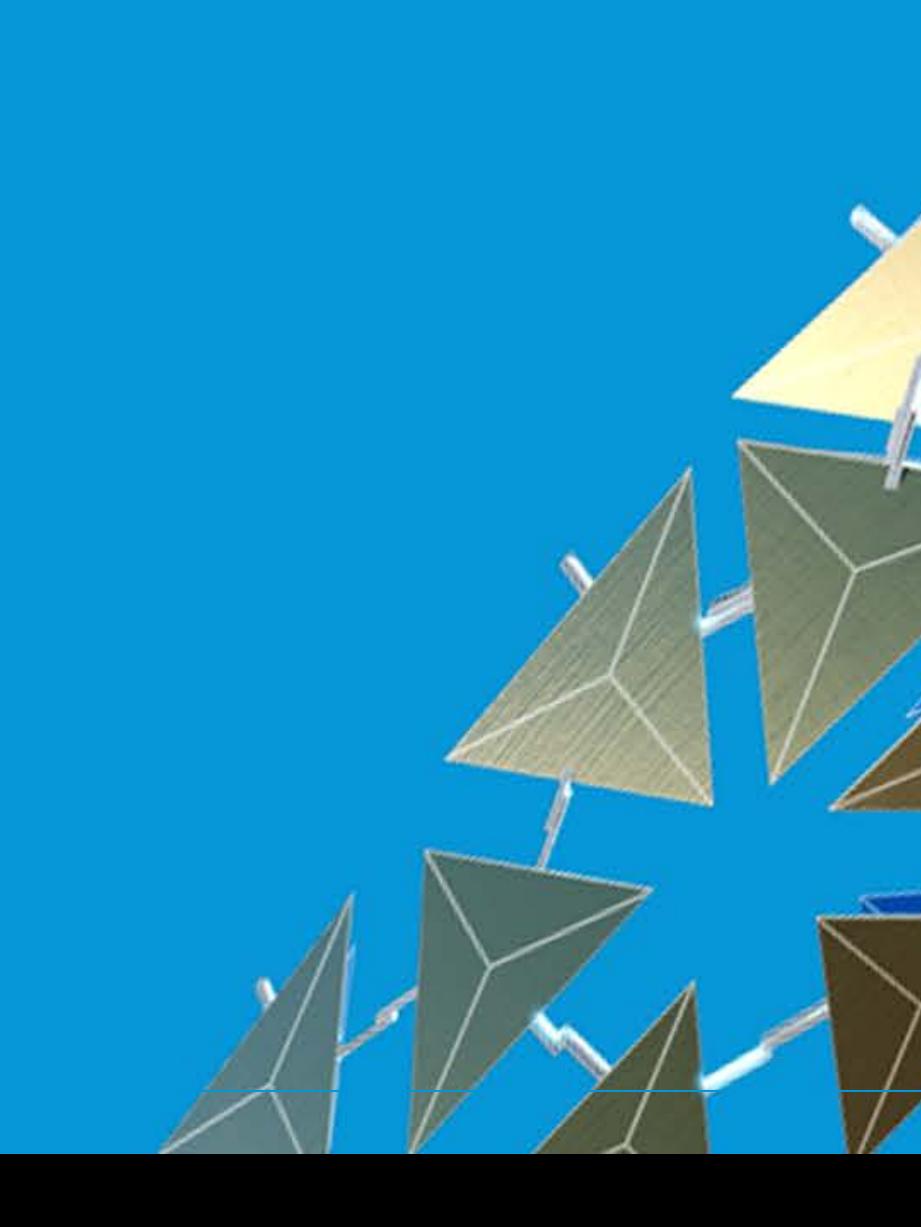

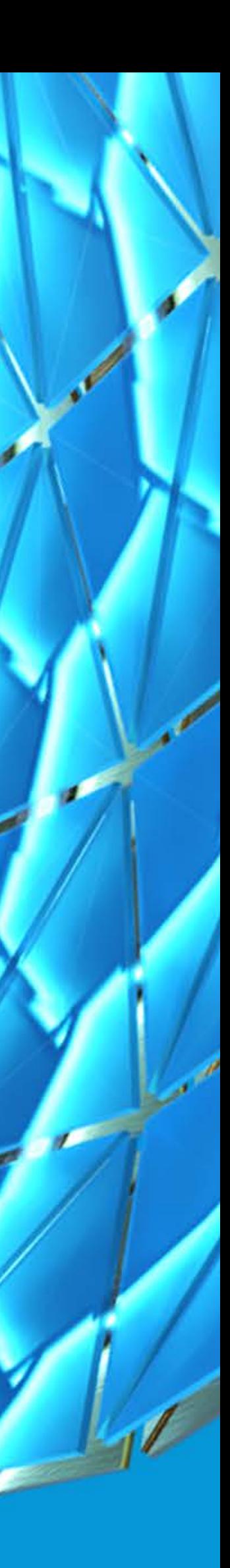

## Simulating Toolpaths

**A simulation can be run on any of the following to visualize machining the Inventor model:**

- **Toolpath**
- **Setup**
- **Operation**

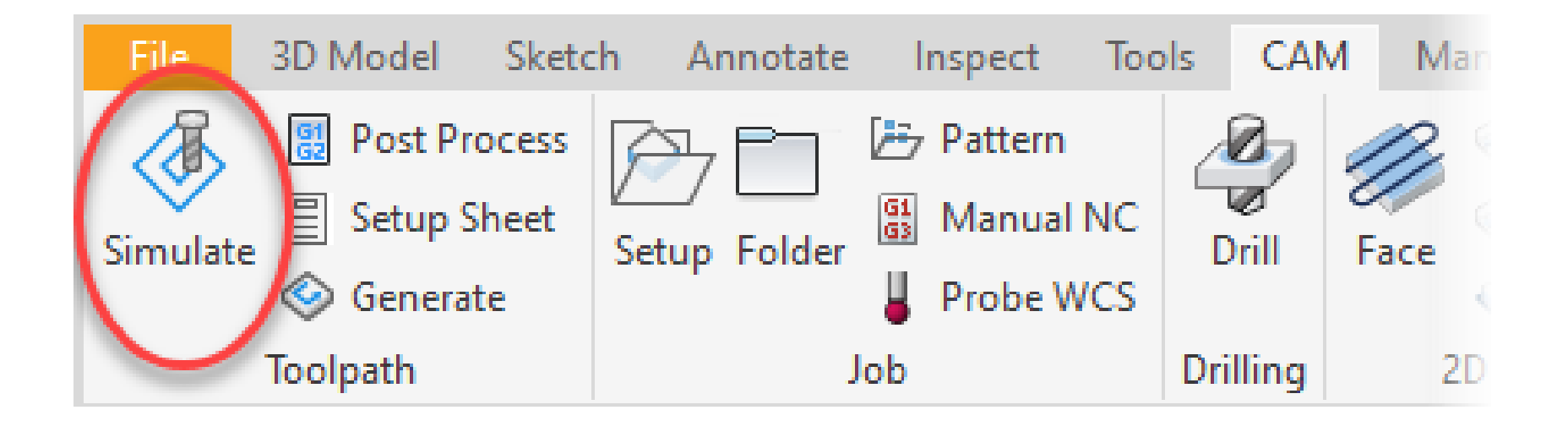

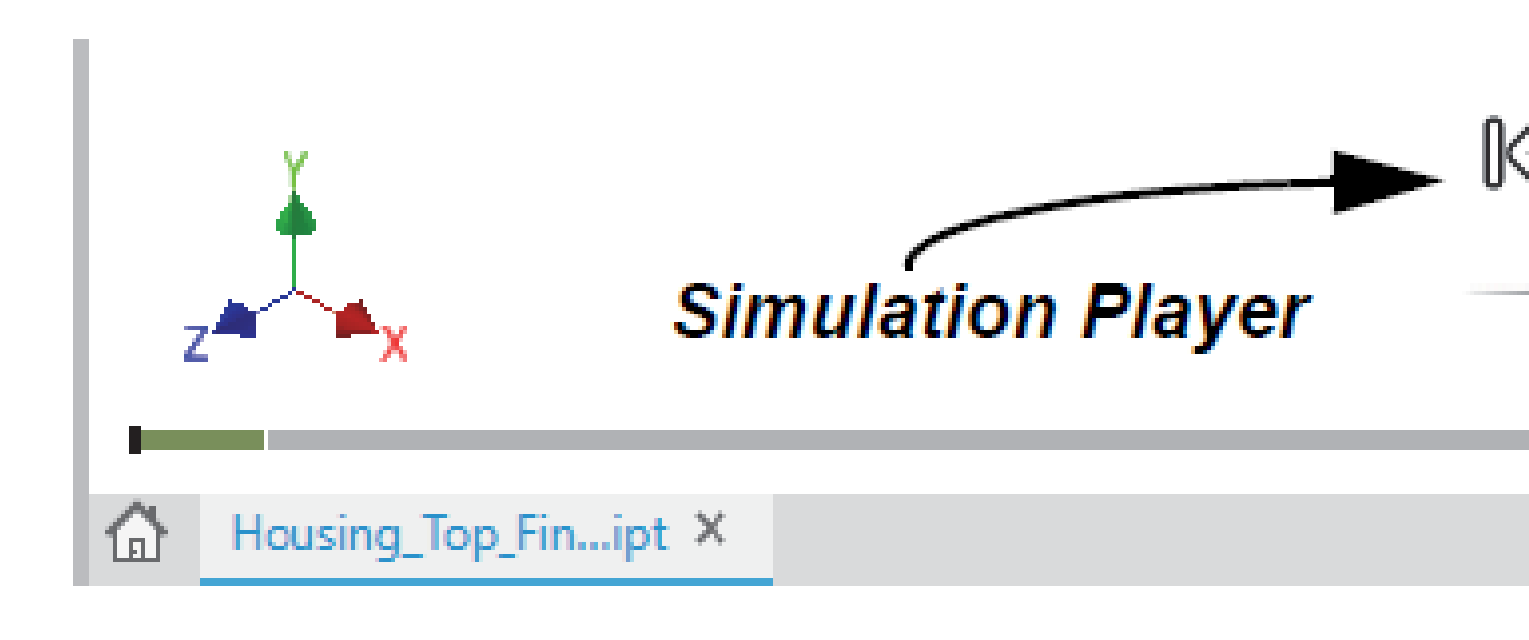

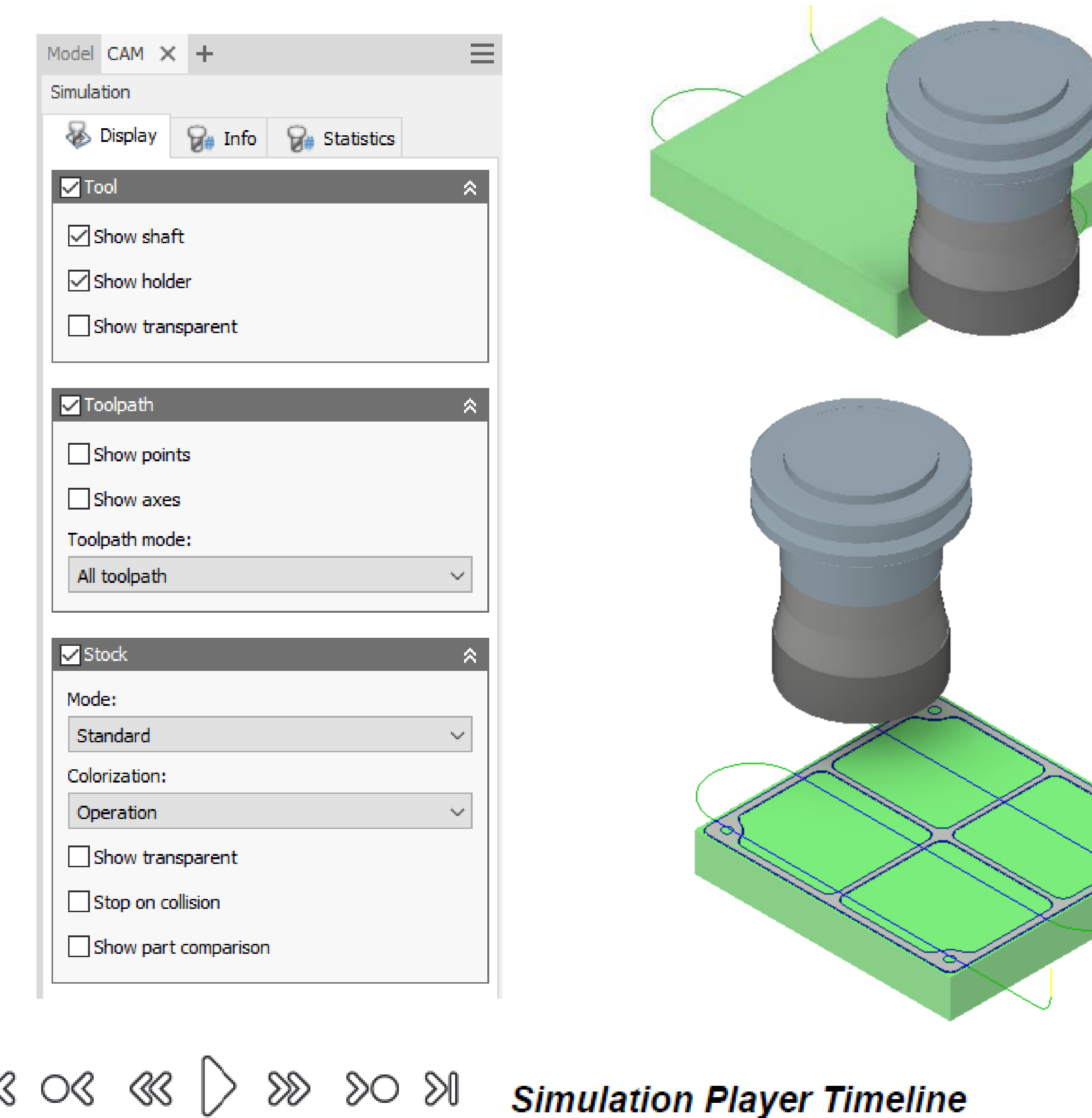

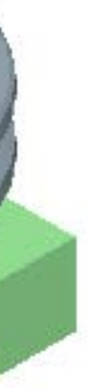

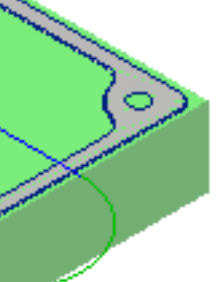

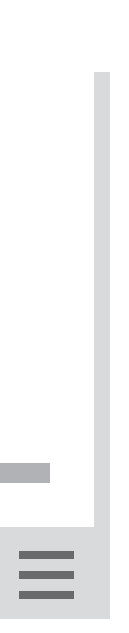

- **1. Create the machining Setup for an Inventor CAM model.**
- **2. Create toolpaths in an Inventor CAM model.**
- **3. Simulate created toolpaths in an Inventor CAM model.**
- **4. Generate the CNC code required to machine a model.**

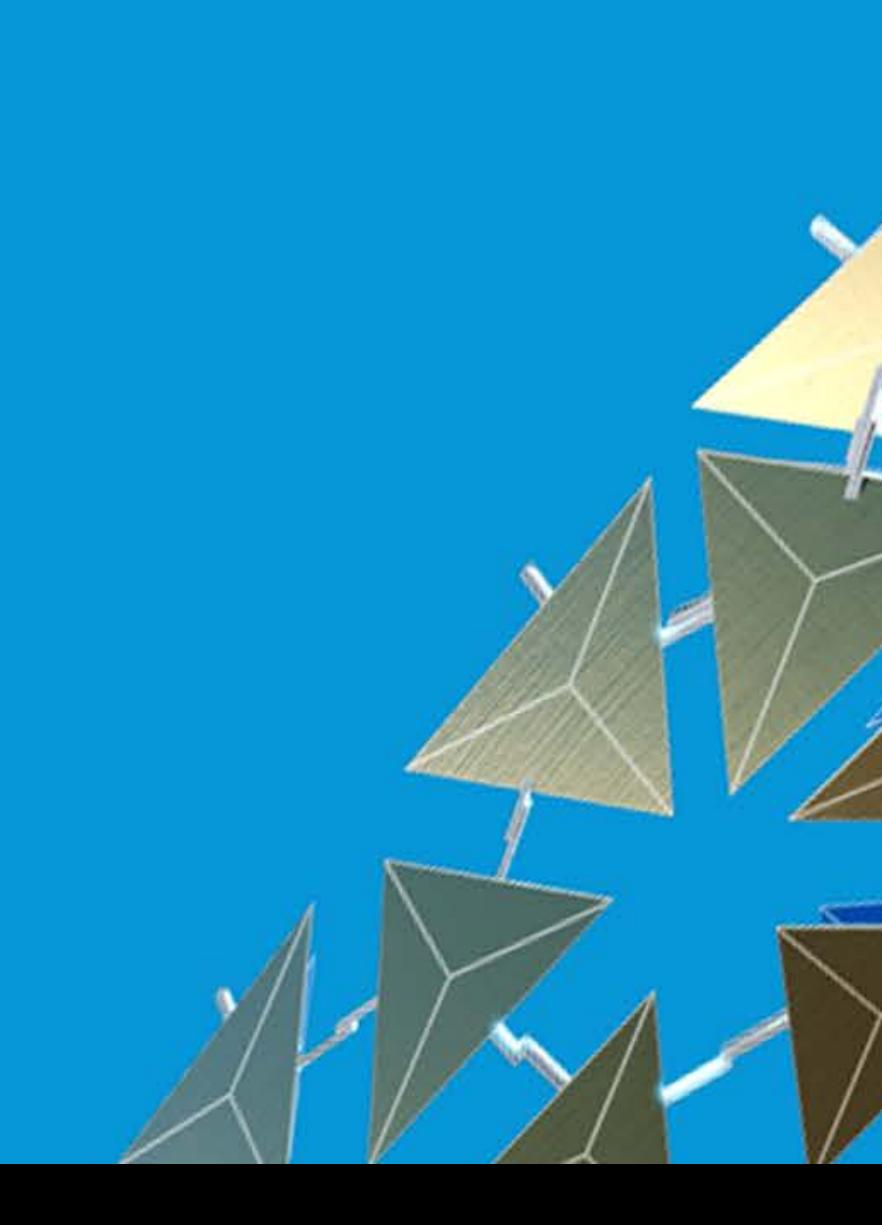

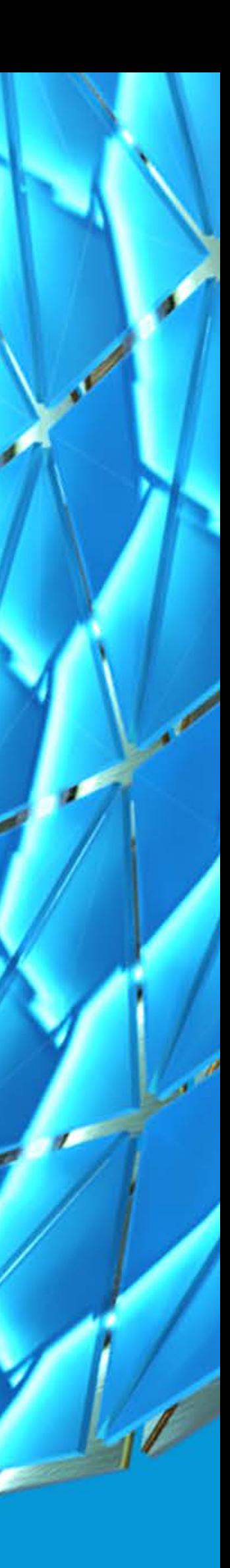

### Generating CNC Code

**Once all the setups and toolpaths have been created, the CNC code can be generated through Post Processing the data into code so that is can be read by the machine.** 

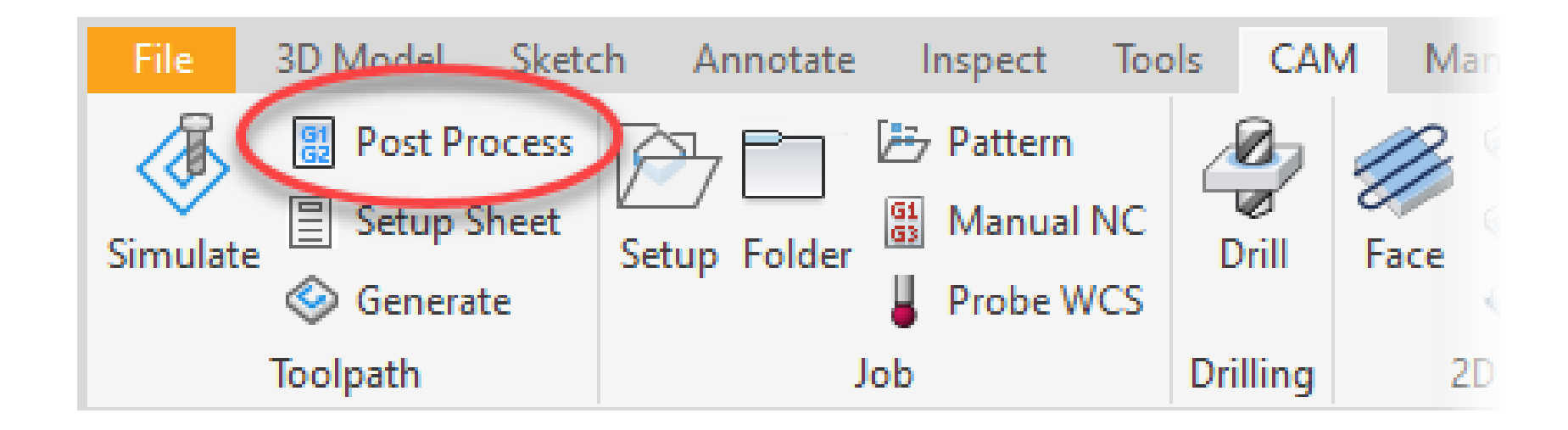

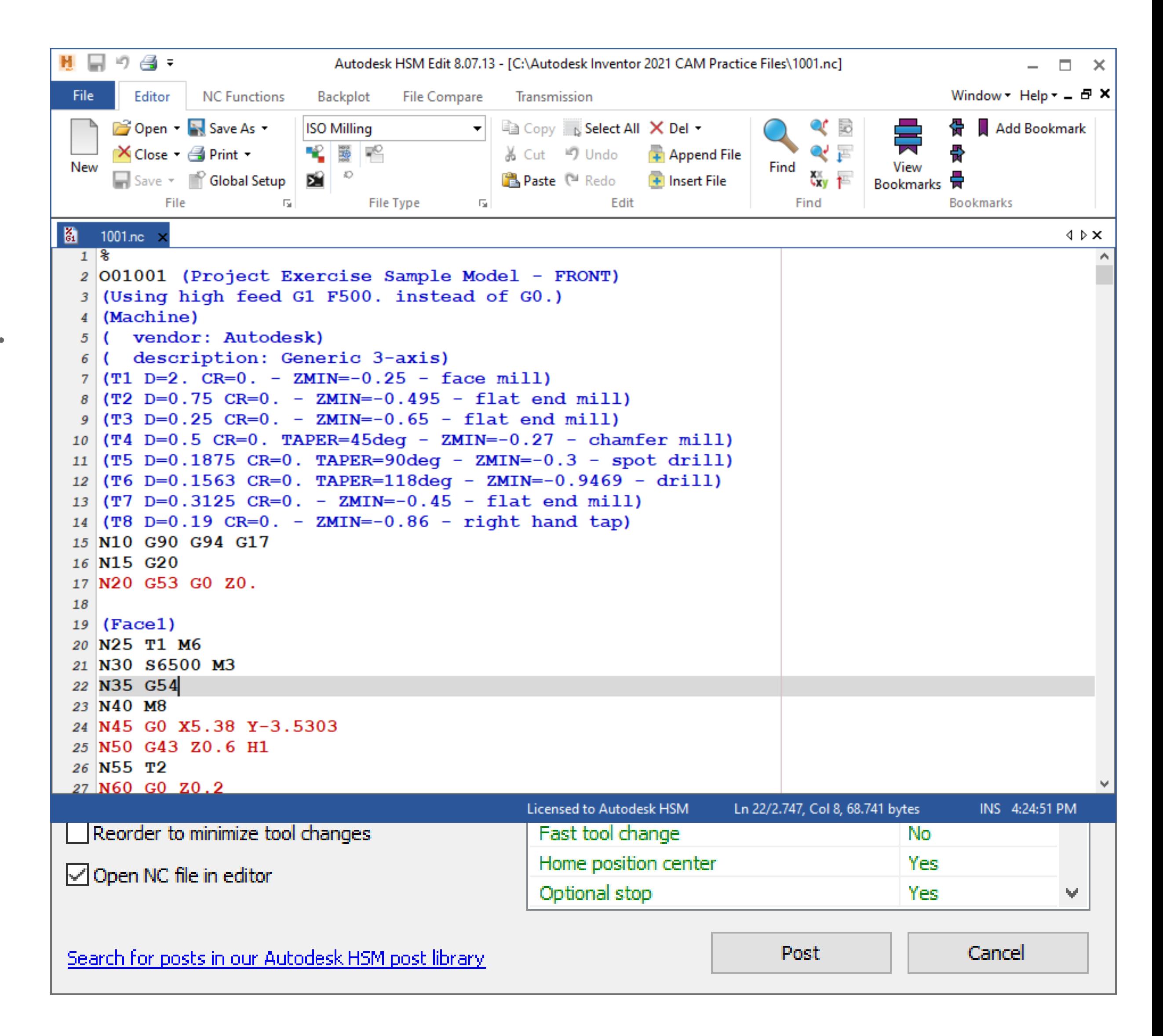

## **Objectives Review**

- **1. Create the machining Setup for an Inventor CAM model.**
- **2. Create toolpaths in an Inventor CAM model.**
- **3. Simulate created toolpaths in an Inventor CAM model.**
- **4. Generate the CNC code required to machine a model.**

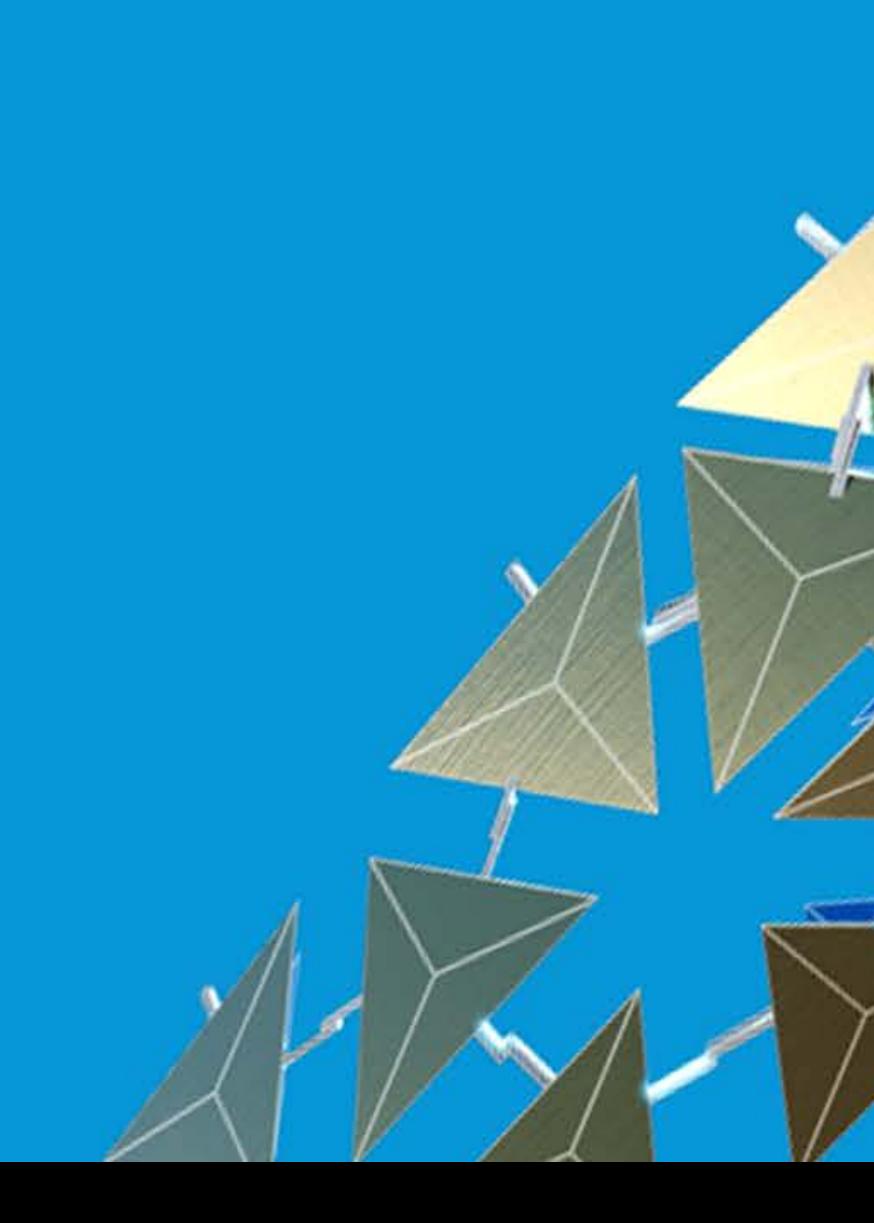

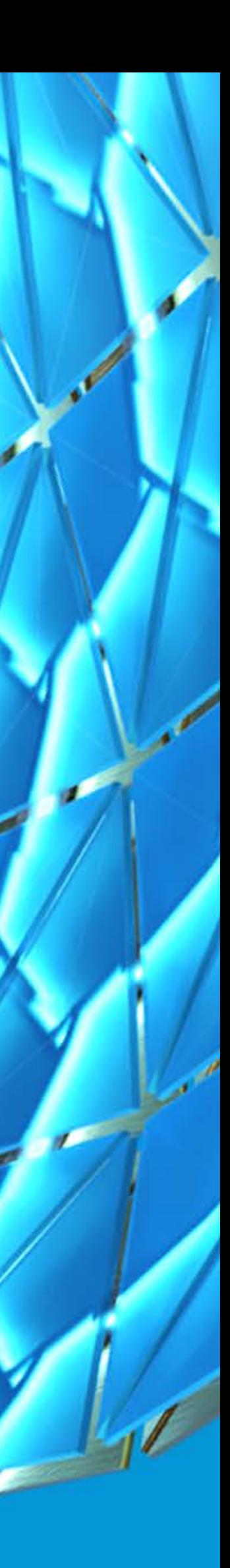

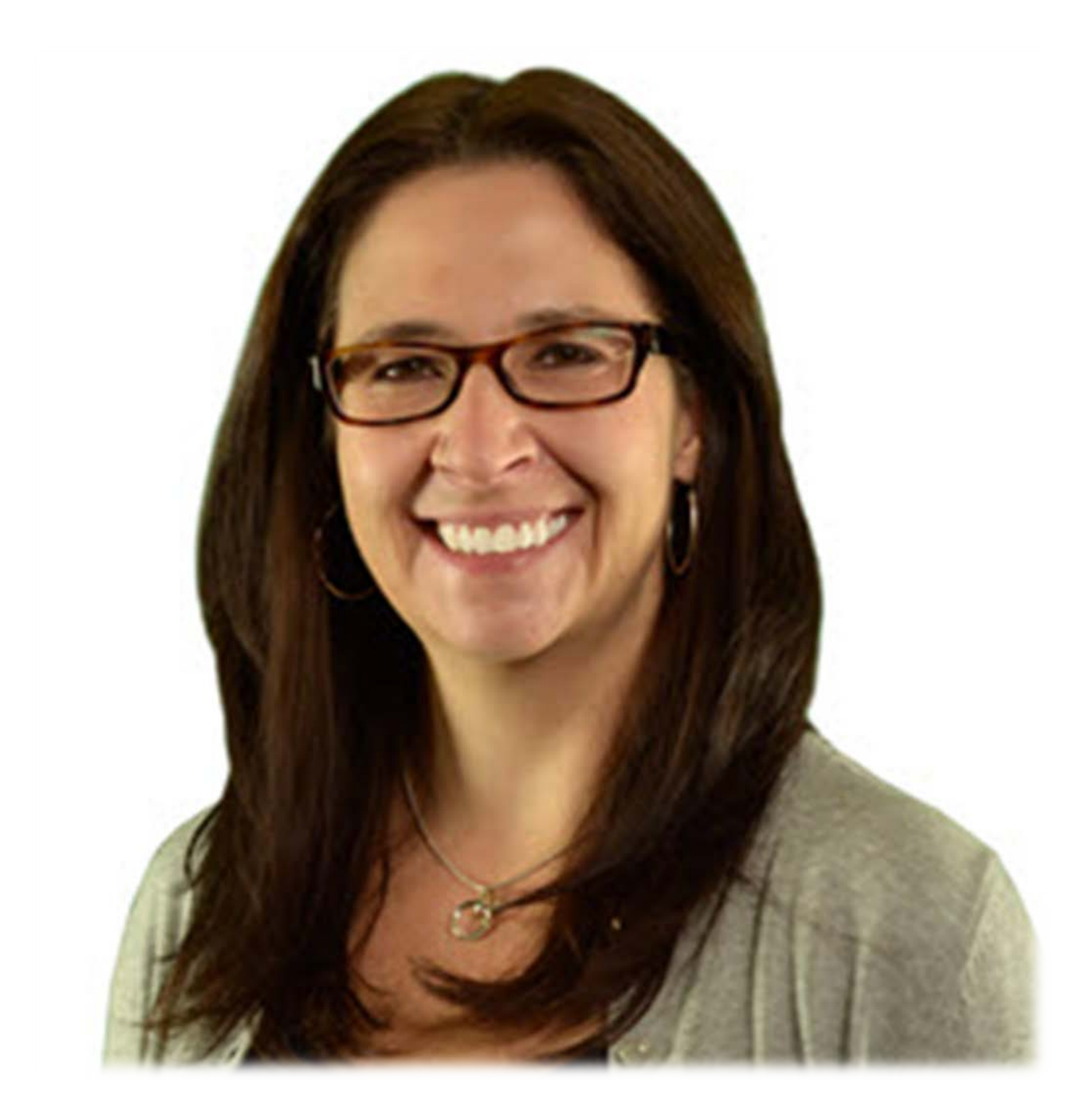

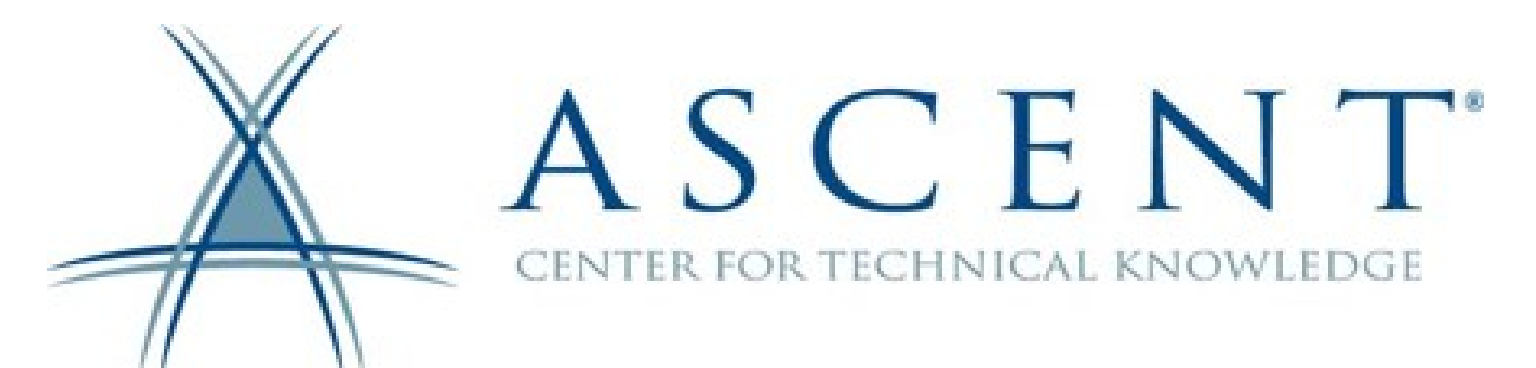

### THANK YOU!

 $\blacksquare$  jmacmillan@rand.com

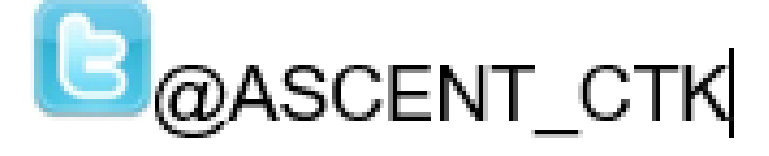

ASCENTed.com (Blog)

### Don't forget to "Like" my class!

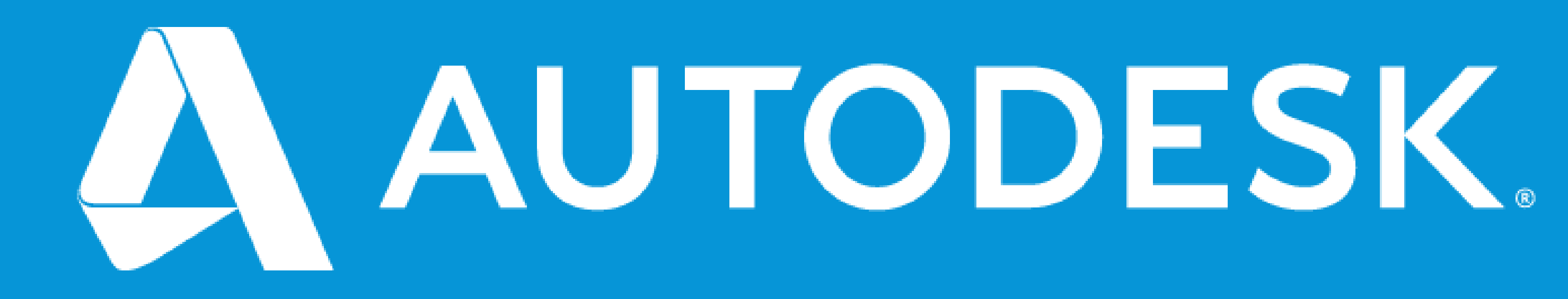

Autodesk and the Autodesk logo are registered trademarks or trademarks of Autodesk, Inc., and/or its subsidiaries and/or affiliates in the USA and/or other countries. All other brand names, product names, or trademarks belong to their respective holders. Autodesk reserves the right to alter product and services offerings, and specifications and pricing at any time without notice, and is not responsible for typographical or graphical errors that may appear in this document. © 2020 Autodesk. All rights reserved.

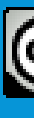

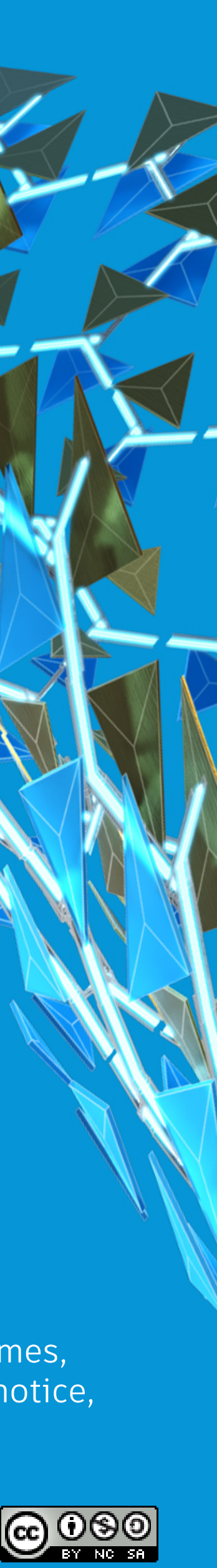